# 3D-Visualisierung einer Abbildung von neuronalen Netzwerkmodellen auf eine neuromorphe Hardware

Tobias Harion eMail: Harion@stud.uni-heidelberg.de

Betreuer: Daniel Bruederle

September 7, 2008

# Contents

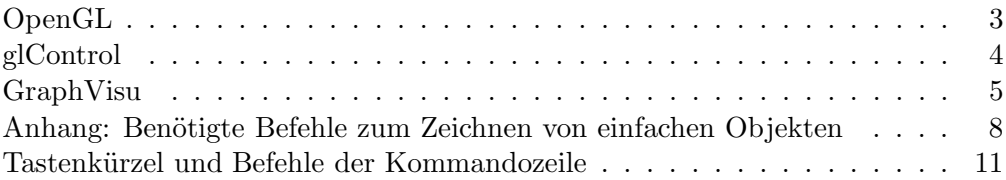

# Einführung

Die Electronic Vision(s) Gruppe des Kirchhoff-Instituts für Physik an der Universität Heidelberg hat eine neuromorphe Hardware entwickelt [3], welche in der Lage ist, neuronale Netze zu emulieren. Die zu simulierenden Netze werden in der pythonbasierten Scriptsprache pyNN [5] beschrieben. Um die so beschriebenen Netze auf die Hardwareeinheiten abzubilden wurde von der TU Dresden ein Graphenmodell entwickelt, welches anhand spezieller Algorithmen eine optimale Abbildung (Mapping) finden soll. Die verschiedenen Entwicklungsstadien der Hardware lassen sich auch in dem Graphenmodell wiederfinden. Die hier vorgestellte Visualisierung des Mappings ist dafür vorgesehen, die anfänglichen Modelle, welche mit Stage I Modellen bezeichnet werden, darzustellen. Unabhängig von dem Hardwaremodell lassen sich Simulationsdaten, welche von NEST [12] erstellt wurden, in dem beschriebenen Netz darstellen.

# Das Graphenmodell

Bei der Simulation biologisch inspirierter Netze müssen zunächst die Neuronen und deren Verbindungen auf die Hardware abgebildet werden. Um dabei die zur Verfügung stehende Hardware optimal auszunutzen werden Algorithmen (der TU Dresden) verwendet um das vorliegende Netz auf die Hardware zu mappen. Für dieses Mapping wird ein Graphenmodell verwendet, welches in seinen Knoten die erforderlichen Daten speichert. Die Knoten sind untereinander durch entsprechende Kanten verbunden, welche angeben in welche Bedeutung der Zielknoten hat. Jeder Graph startet dabei mit einer Systemnode, welche auf weitere Teile des Graphenmodells verweist. Die Knoten des Graphenmodells sind alle von der Klasse GMNode und haben somit, unabhängig von ihrer Funktion, den gleichen Aufbau.

# Aufbau der Visualisierung

Um die Visualisierung für andere Programme leicht zugänglich zu machen wurden zwei Klassen verwendet. Die Klasse glControl verwaltet die Grundlegenden Funktionen von OpenGL. So sind hier die Funktionen zu finden, um ein Fenster einer bestimmten Grösse zu erstellen und die Eingaben des Benutzers in diesem Fenster zu verarbeiten.

In der Klasse GraphVisu sind alle Funktionen zur Erzeugung der darzustellenden Szene zu finden, wie z.B. das Zeichnen des biologischen Systems und dessen Synapsen, oder die Mappingverbindungen zwischen dem Biomodell und dem Hardwaremodell. Ausgehend von der Funktion set scene werden die gewünschten Teile gezeichnet. Zum erstellen der Visualisierung wird hier auf die Klasse glControl zurückgegriffen.

# OpenGL

OpenGL [7] ist eine plattformunabängige Programmierschnittstelle für die Entwicklung von 3D Anwendungen. Der OpenGL-Standard wird vom OpenGL ARB (Architecture

Review Board) festgelegt. Mitglieder des ARB sind unter anderem führende Hersteller von Grafikkarten wie NVIDIA [6] und AMD/ATI [1]. Als Alternative zu OpenGL existiert DirectX  $[2]$ , welches jedoch wegen seiner Plattformabhängigkeit für die Visualisierung nicht in Frage kam.

# glControl

Die Klasse glControl bedient sich der freeglut [4] Library. Mit ihr lässt sich das Erstellen und Verwalten der Fenster programmieren, ohne die Anbindung des Fensters an den X-Server selbst kontrollieren zu müssen. Die weite Verbreitung der GL Utility Library gewährleistet die Kompatibilität der Klasse mit verschiedenen Betriebssystemen und Distributionen.

# Erstellen eines Fensters

Um ein Fenster zu erzeugen in dessen Kontext die OpenGL Szene gerendert werden kann, müssen zunächst die Parameter glControl.w und glControl.h für die gewünschte Breite und Höhe des Fensters in Pixeln gesetzt werden. Anschliessend wird durch Aufruf der Funktion glControl.window(char<sup>\*</sup> caption, int pos\_x, int pos\_y) das Fenster erzeugt. Der Funktion werden dabei die Position der linken oberen Ecke, sowie die Ueberschrift des Fensters übergeben.

# Registrieren der Callbackfunktionen

Erfolgt eine Eingabe über die Maus oder die Tastatur, so muss eine entsprechende Callbackfunktion ausgeführt werden. Die Callbackfunktionen selbst befinden sich in der Klasse glControl, müssen jedoch durch eine Wrapperfunktion registriert werden, welche sich bei der aufrufenden Klasse befinden. Will man den Tastatureingaben andere Funktionen zuordenen, so muss man diese in der Funktion glControl.keystroke oder glControl. specialkeys eintragen. Ebenso müssen die auszuführenden Funktionen bei Mauseingaben in den entsprechenden Funktionen definiert werden. Die Funktion set

# Weitere Funktionen

Die Klasse beinhaltet weitere Funktionen um die Visualisierung einfacher zu steuern. Die Funktion StartPicking() selektiert das Objekt an der aktuellen Mausposition. Da das selektierte Objekt direkt in der Klasse GraphVisu eingetragen wird, lässt sich diese Funktion nicht ohne grössere Aenderungen auf andere Anwendungen übertragen. Desweiteren sind Funktionen zur Darstellung von Text als 3D-Schrift an einer Position in dem Raum, sowie als 2D Text an einer Position in dem Fenster vorhanden. Um Variablen zu kontrollieren existiert eine Konsole, welche über die Funktion show terminal() ein- bzw. ausgeblendet wird. Zusammen mit der Funktion parse cmd lassen sich so Werte von bestimmten Variablen einfach ändern. Um die bekannten Befehle zu erweitern muss die Funktion parse cmd() erweitert werden.

# GraphVisu

Aus dem Graphenmodell müssen die benötigten Informationen extrahiert werden, um die Neuronen und ihre Synapsen in einem dreidimensionalen Raum darzustellen. Welche Teile des Graphenmodells dargestellt werden wird von der Funktion set scene() gesteuert. Sie wird von der Funktion glControl $\rightarrow$  display() aufgerufen und ist für das eigentliche Zeichnen der Objekte zuständig. Da die Geschwindigkeit, mit der der Graph durchlaufen wird zwar ausreichen für eine statische Darstellung des Systems ist, allerdings für Animationen zu langsame Zugriffszeiten aufweist, wird das Biomodell aus dem Graphen in STL Container ¨ubertragen. Dadurch verringert sich die Zugriffszeit merklich und ist ausreichend um auch Simulationen graphisch darzustellen.

# Positionierung der Neuronen

Da das ursprünglische Graphenmodel in den Knoten keine Positionsangaben gespeichert hat, wurde die Klasse GMNode um ein Float-Array pos erweitert. Dort kann die Position des Neurons gespeichert werden.

Um dem Biosystem Positionen zuzuordnen stehen 3 Funktionen zur Verfügung:

Bio SetPositions(): Ordnet die Neuronen auf einem kubischen Gitter an.

Bio\_SetSpherePositions(): Ordnet die Neuronen zufällig innerhalb einer Kugel an.

Bio SetPlanPositions(): Ordnet die Neuronen auf einem Gitter in einer Ebene an.

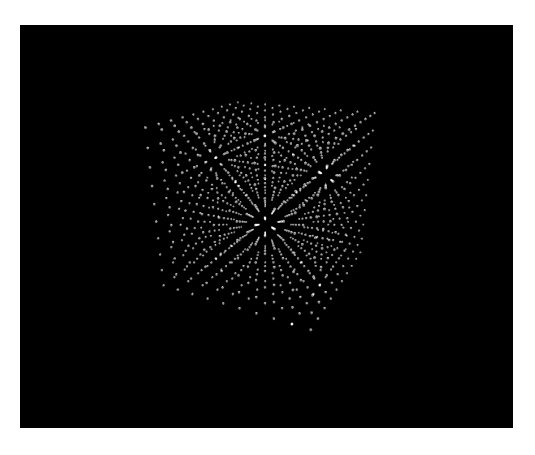

Figure 0.1: Darstellung der Neuronen auf einem kubischen Gitter

Die Verwendung dieser Funktionen ist nicht zwingend. Die Variablen für die Positionsangaben sind als Public definiert und somit für andere Funktionen zugänglich. Dadurch können beliebige Positionierungen implementiert werden, was vor allem bei der Darstellung von Netzen mit entfernungsabhängigen Synapsenverbindungen von Vorteil ist.

Da die Hardware im Gegensatz zu dem Biomodell immer aus einer bestimmten Anzahl an Spikeycores  $[9][10]$  mit jeweils 192 Neuronen besteht, existiert hierfür nur eine

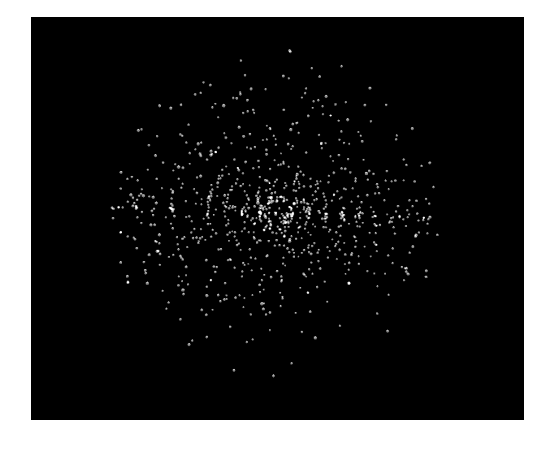

Figure 0.2: Darstellung der Neuronen in einer zufälligen kugelförmigen Anordnung

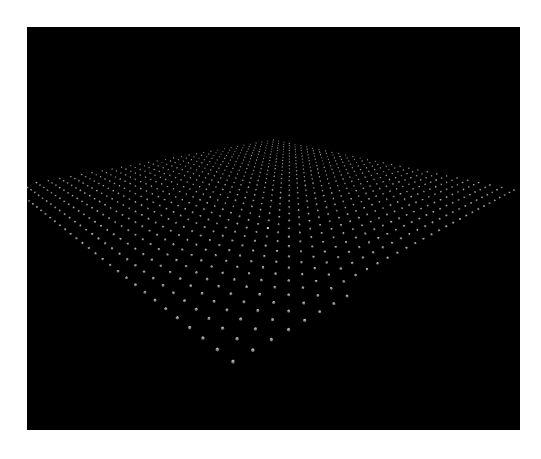

Figure 0.3: Darstellung der Neuronen in einer Ebenen

vordefinierte Positionierungsfunktion. Dabei werden die Hardwareneuronen eines Cores zusammen dargestellt und die Spikeycores etwas versetzt nebeneinander positioniert. Die Positionsvariablen sind auch hier von aussen zugänglich, sodass auch andere Darstellungen des Hardwaremodells möglich sind.

# Transfer des Biomodells

Um die Neuronen des Biomodells zu übertragen, wird von dem Knoten Neuronsnode aus alle Unterknoten durchlaufen, welche gerade den Neuronen des Biomodells entsprechen. Dabei wird von jedem Knoten die Adresse des Knotens im Speicher, die ihm zugewiesene Position, sowie die von ihm ausgehenden Synapsenverbindungen in STL Containern [11] gespeichert. Die ausgehenden Synapsenverbindungen werden dabei ebenfalls als STL Map gespeichert, da hier ausser einem Pointer auf das Target selbst noch das Gewicht der Verbindung und die Position des Targets abgelegt sind.

Da das Hardwaremodell noch in einem Entwicklungsstadium war (fehlende Verbindungen zwischen den Hardwarekomponenten u.a.) wurde das Hardwaremodell noch nicht für schnelleren Zugriff in einen analogen Container übertragen. Da die Simulationen an dem Biomodell dargestellt werden bringt eine Konvertierung keinen signifikanten Geschwindigkeitsvorteil. Sobald innerhalb des Hardwaremodells ebenfalls die Verbindungen angezeigt werden, sollte das Modell ebenfall in geeignetere Container übertragen werden.

## Darstellen der Modelle

Um nun das Biomodell darzustellen wird mit einem Iterator der Container bio\_map durchlaufen und je nach gesetzten Flags zusätzlich die synaptischen Verbindungen oder die Daten der Simulationsdatei dargestellt. Dazu werden die zuvor übertragenen Positionsdaten an die entsprechenden OpenGL Befehle gegeben und an den Positionen Kugeln gezeichnet. Eine kurze Einführung in die dazu benötigten OpenGL Befehle wird im Anhang gegeben.

Das Hardwaremodell wird ähnlich gezeichnet, jedoch werden hier die Daten direkt aus dem Graphenmodell ausgelesen. Dabei wird zunächst anhand der Bezeichnungen der Knoten eines Spikeycores ausfindig gemacht und anschliessend alle Unterknoten durchlaufen. Dadurch werden die Knoten der Spikeycores zu den einzelnen Cores gruppiert. Bei dem Zeichnen werden die einzelnen Knoten geprüft, ob das aktuell selektierte Neuron des Biomodells von dem Algorithmus auf dieses Hardwareelement abgebildet wurde. Das Markieren der Knoten wird von der Funktion draw MappingOfSelNeuron übernommen, welche auf jeden Fall vor dem Zeichnen des Hardwaremodells aufgerufen werden sollte. Sie vermerkt neben der Abbildung des selektierten Neurons auch die Abbildungen der mit diesem Neuron verbundenen Neuronen. Dadurch lässt sich überprüfen, ob der Mappingprozess die verbundenen Neuronen auf einen Spikeycore abbildet, oder ob diese ¨uber mehrere Cores aufgeteilt werden. Da das Hardwaremodell noch unvollständig ist, wäre es sinnvoll, die nötigen Informationen wie auch bei dem Biomodell in einer geeigneten Datenstruktur zu speichern. Dadurch muss bei Veränderungen des Hardwaremodells nur die entsprechende Funktion zur Uebertragung angepasst werden, und nicht mehr die gesamte Zeichenfunktion.

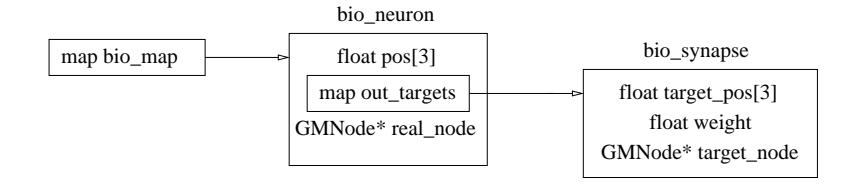

Figure 0.4: Aufbau des Containers für das Biomodell

# Darstellung von Simulationsergebnissen

Die Ergebnisse von Simulationen lassen sich an dem Biomodell darstellen, sofern die Simulationsdatei in einem NEST-konformen Format vorliegt:

# <Zeit> <NeuronID>

Dabei steht hinter jeder Zeitmarke nur eine NeuronID, welche mit den ID-Nummern des Biomodells übereinstimmen müssen. Bei NEST Simulationsdateien ist dies gerade der Fall.

Feuern mehrere Neuronen gleichzeitig, so wird die Zeitmarke mehrmals untereinander aufgefuehrt mit der entsprechenden NeuronID. Zeilen mit # als erstes Zeichen gelten als Kommentar und werden nicht in der Simulation dargestellt.

Die Simulationsdatei wird in einen STL Container "spike events" ¨ubertragen, dabei wird jeder Zeitmarke ein Set an NeuronIDs zugeordnet. Das Set enthält gerade die zu diesem Zeitpunkt feuernden Neuronen. Um eine Simulationsdatei zu laden, muss in der Konsole der Befehl "simfile Datei" aufgerufen werden.

Zur Darstellung der Simulation wird mit OpenGL eine Animation durchgefuehrt. Dies bedeutet, dass vor jedem Zeichnen der Szenen noch eine Funktion aufgerufen wird, welche die darzustellenden Objekte beeinflusst. Für die Simulation ist dies die Funktion  $\mathfrak{gl}$ Con $trol \rightarrow show\_spikes()$ . In ihr wird lediglich eine Zeitmarke, welche die aktuelle Simulationszeit angibt um ein einen festen Wert erhöht. Simulationszeitpunkt und Zeitintervalle können ebenfalls ueber die Konsole eingestellt werden.

Anschliessend wird die Szene erneut gezeichnet und dabei ¨uberprueft, ob die ID des gerade zu zeichnenden Neurons einen Eintrag bei der aktuellen Zeitmarke hat. Ist ein Eintrag vorhanden, so wird die Farbe vor dem Zeichnen verändert.

Die Simulation benötigt besonders bei grossen Netzen und einer langen Simulationsdauer viel Rechenleistung und sollte daher auf langsameren Rechnern nur mit angepassten Simulationsintervallen verwendet werden.

# Anhang: Benötigte Befehle zum Zeichnen von einfachen Objekten

In diesem Abschnitt werden einige elementare Befehle für OpenGL beschrieben. Für eine vollständige Beschreibung bietet sich das Redbook an[8].

# Matrixmanipulation

OpenGL nutzt Matrizen, um die zu zeichnenden Objekte in dem dreidimensionalen Raum entsprechend zu Positionieren und zu drehen. Die verwendete Matrix lässt sich dabei durch elementare Funktionen verändern um Drehungen und Translationen zu erreichen. Es wird zwischen der Modelviewmatrix und der Projectionmatrix unterschieden. Die Modelviewmatrix ist wie bereits erwähnt für die Positionierung und Ausrichtung eines zu Zeichnenden Objektes im Raum verantwortlich. Die Projectionmatrix bildet die dargestellte Szene auf den Bildschirm ab. Durch verändern der Projectionmatrix lassen sich Verzerrungen oder andere Projektionsmethoden der Szene auf den Bildschirm einstellen. Die Klasse glControl kontrolliert die Projectionmatrix und sorgt dafür, dass auch bei Veränderung der Fenstergrösse keine Verzerrungen auftreten. Daher sollte sichergestellt werden, dass Veränderungen nur an der Modelviewmatrix vorgenommen werden.

Um den verwendeten Matrixstack auszuwählen dient die Funktion glMatrixMode(GL\_MODELVIEW) bzw. glMatrixMode(GL PROJECTION)

# Verändern der Modelviewmatrix

Zunächst kann mit dem Befehl *glLoadIdentity()* eine Einheitsmatrix geladen werden. Wird nach diesem Befehl ein Objekt gezeichnet, so wird es immer ohne Rotation und Translation in dem Koordinatenursprung gezeichnet.

Weitere nützliche Funktionen sind  $qlPushMatrix()$  und  $qlPopMatrix()$ . OpenGL verwaltet 2 Matrixstacks. Der Stack für die Modelviewmatrizen kann bis zu 32 Matrizen fassen. Der Stack für Projektionsmatrizen kann nur 2 Matrizen aufnehmen. Der Befehl glPushMatrix() sichert die aktuelle Matrix auf dem Stack, sodass man nach dem Zeichnen eines Objektes an einem bestimmten Punkt im Raum nicht eine Translation in die entgegengesetzte Richtung ausführen muss, sondern durch einen Aufruf von  $\frac{q}{P}opMa$  $trix()$  wieder zu der Ausgangsposition zurückgelangt.

Um sich an einen Punkt in dem Raum zu bewegen wird die Funktion glTranslatef(float x,float y,float z) benutzt. Mit ihr bewegt man sich relativ zu der aktuellen Position an eine neue Position, welche durch den Vektor (x,y,z) gegeben ist.

Um ein Objekt rotiert darzustellen, dient die Funktion glRotatef(float winkel, float x, float y, float  $z$ ). Dieser Befehl führt eine Rotation um den gegebenen Winkel in Grad aus. Die Rotationsachse wird durch den Vektor (x,y,z) gegeben.

Um ein Objekt zu verformen oder zu skalieren dient die Funktion glScalef(float x, float y, float z), welche die Koordinaten anschliessend mit den gegebenen Faktoren skaliert.

# Darstellung von Objekten

Zur Darstellung von einfachen Objekten wie Würfeln, Kugeln oder Kegeln stehen Funktionen der GLUT zur Verfügung. Komplexere Objekte müssen als Polygone beschrieben werden.

Um eine einfache Kugel zu zeichnen genügt der Befehl glutSolidSphere(float ,int, int). Das erste Argument bestimmt die Grösse der Kugel, die letzten beiden Argumente geben an, wieviele Segmente für die Darstellung der Kugel verwendet werden sollen. Je grösser diese Werte, desto runder wird die Kugel, jedoch werden dadurch auch Lichtreflektionen rechenintensiver.

Werden viele gleichartige Objekte gezeichnet lohnt sich der Einsatz von Displaylists. Dabei wird das zu Zeichnende Objekt vorkompiliert in dem Speicher der Grafikkarte gespeichert und kann mit einem einfachen Befehl deutlich schneller gezeichnet werden. Um eine Displaylist zu erstellen werden die Befehle glNewList(int Nummer,GL COMPILE) und *glEndList()* benutzt. Ein Objekt, welches zwischen dem Aufruf von glNewList und glEndList gezeichnet wird, wird vorkompiliert in den Grafikkartenspeicher geschrieben und mit einer Integerzahl identifiziert, welche in der Variablen nummer gespeichert wird.

Das Objekt kann dabei auch aus mehreren einfacheren Objekten zusammengesetzt sein. Die Option GL COMPILE bedeutet, dass das Objekt nur vorkompiliert werden soll, jedoch noch nicht gezeichnet wird. Um das Objekt zu zeichnen gen¨ugt dann ein Aufruf von glCallList(int nummer) mit der entsprechenden Nummer des Objekts.

# Beispiel

Um die Verwendung der Befehle deutlicher zu machen wird hier noch ein kleines Beispiel gegeben, in dem Zwei Kugeln mit Hilfe von Displaylists gezeichnet werden.

```
void draw_spheres()
{
int nummer;
glMatrixMode(GL_MODELVIEW); //Verwenden des Modelviewstacks
        glNewList(nummer,GL_COMPILE); //Erstellen der Displaylist
       glutSolidSphere(0.07,10,10); //Zeichnen einer Kugel mit Radius 0.07
       glEndList();
glLoadIdentity(); //In den Koordinatenursprung zur\"uckgehen
glTranslatef(5,0,0); //An den Punkt (5,5,0) gehen
glPushMatrix(); //Matrix sichern
glRotatef(90,0,1,0); //90 Grad um die y-Achse Rotieren
glTranslatef(1,0,0); //das Gleiche wie eine Transformation direkt an den Ort (5,0,1)
glCallList(nummer); //schnelles Zeichnen der Kugel
glPopMatrix(); //Zur\"uck an den Ort (5,0,0) ohne Rotation
glTranslatef(1,1,0); //Jetzt sind wir an dem Ort (6,1,1)glutSolidSphere(1,100,100); //Das ist eine deutlich gr\"ossere und rundere Kugel
}
```
# Tastenkürzel und Befehle der Kommandozeile

# Tastenkürzel

# Bewegungen innerhalb des Raumes

- w nach vorne bewegen
- s nach hinten bewegen
- a nach links bewegen
- d nach rechts bewegen
- r nach oben bewegen
- f nach unten bewegen

# Kontrolle der Darstellung der Modelle

- i Mappingkanten anzeigen
- I Mappingkanten ausblenden
- k Synapsen des Biomodells anzeigen
- K Synapsen des Biomodells ausblenden
- h Hardwaremodell anzeigen
- H Hardwaremodell ausblenden
- n Spikeycorenamen anzeigen
- N Spikeycorenamen ausblenden
- b Transparenz an (manche Objekte besser sichtbar)
- B Transparenz aus
- p Bioneuronen in einer Ebenen anordnen
- u Bioneuronen sphärisch anordnen
- j Bioneuronen in einem kubischen Gitter anordnen

# Steuerung der Simulation

- c Simulation starten
- C Simulation stoppen
- e Synapsen während der Simulation anzeigen
- E Synapsen während der Simulation ausblenden
- 1 Zeitschritte 0.1 ms
- 2 Zeitschritte 1 ms
- 3 Zeitschritte 10 ms
- 4 Zeitschritte 100 ms
- $\rightarrow$  Einen Zeitschritt in der Simulation vorgehen
- $\leftarrow$  Einen Zeitschritt in der Simulation zurückgehen
- Tab Verwendete Simulationsdatei ausgeben

Weitere Tastenkürzel

- $\tilde{}~$ Konsole öffnen
- q Visualisierung beenden
- F Fenster maximieren
- g Fenster zurück auf ursprüngliche Grösse skalieren

# Befehle der Konsole

- set simfile  $\langle$ Datei $\rangle$  Lädt die angegebene Datei für die Simulation
- set simtime  $\langle$  Zeit $\frac{1}{10}$ ms $\rangle$  Springt in der Simulation zu der angegebenen Zeitmarke
- set neuronid  $\langle 1D \rangle$  Wählt das Bioneuron mit der angegebenen ID aus
- set timeinterval (Intervalllänge) Setzt die Länge des betrachteten Zeitintervalls in der Simulation (in Zeitschritten)
- set anaglyph Stereodarstellung einschalten
- unset anaglyph Stereodarstellung auschalten
- set param Parametersätze darstellen
- unset param Parametersätze ausblenden
- set hwmodel Hardwaremodell darstellen
- unset hwmodel Hardwaremodell ausblenden

# Bibliography

- [1] ATI Technologies ULC Website:. http://www.ati.com.
- [2] Microsoft DirectX Developer Center Website:. http://msdn.microsoft.com/directx.
- [3] Fast Analog Computing with Emergent Transient States (FACETS): Homepage. http://www.facets-project.org.
- [4] The freeglut Project:. http://freeglut.sourceforge.net/.
- [5] Initiative, The Neuralensemble: PyNN Website. http://neuralensemble.org/PyNN.
- [6] NVidia Corp. Website:. http://www.nvidia.com.
- [7] OpenGL Website:. http://www.opengl.org.
- [8] The OpenGL Programming Guide The Redbook:. http://www.glprogramming.com/red/.
- [9] SCHEMMEL, J., D. BRÜDERLE, K. MEIER B. OSTENDORF: Modeling Synaptic Plasticity within Networks of Highly Accelerated I&F Neurons. Proceedings of the 2007 IEEE International Symposium on Circuits and Systems (ISCAS'07). IEEE Press, 2007.
- [10] SCHEMMEL, J., A. GRÜBL, K. MEIER E. MUELLER: Implementing Synaptic Plasticity in a VLSI Spiking Neural Network Model. Proceedings of the 2006 International Joint Conference on Neural Networks (IJCNN'06). IEEE Press, 2006.
- [11] Silicon Graphics, Inc. Standard Template Library Website:. http://www.sgi.com/tech/stl/.
- [12] The Neural Simulation Technology (NEST) Initiative: Website. http://www.nestinitiative.org, 2008.

# Referen
e Manual

Generated by Doxygen 1.5.4

Wed Jul <sup>23</sup> 21:30:56 <sup>2008</sup>

# **Contents**

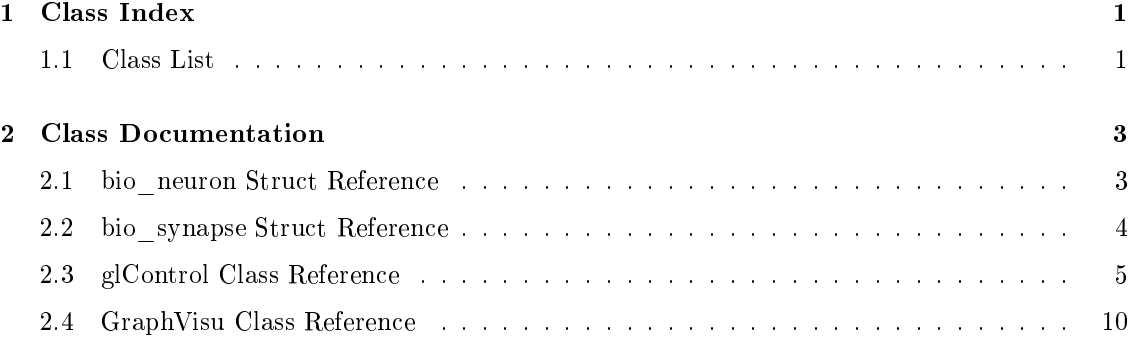

# Chapter <sup>1</sup>

# Class Index

### 1.1Class List

Here are the lasses, stru
ts, unions and interfa
es with brief des
riptions:

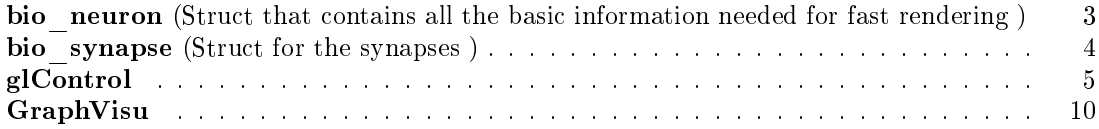

# Chapter <sup>2</sup>

# Class Do
umentation

### 2.1bio neuron Struct Reference

stru
t that ontains all the basi information needed for fast rendering #in
lude <GraphVisu.h>

# Publi Attributes

- float pos  $[3]$ position of the neuron in spa
e
- std::map< unsigned int, bio synapse > out targets targets of the outgoing synapses
- GraphModel::GMNode ∗ real\_node orresponding node in the biomodel

# 2.1.1 Detailed Des
ription

stru
t that ontains all the basi information needed for fast rendering the documentation for the following  $\pi$  . The following less the following let

GraphVisu.h

### 2.2bio\_synapse Stru
t Referen
e

structure that for the synapses of the synapses of the synapses of the synapses of the synapses of the synapses of the synapses of the synapses of the synapses of the synapses of the synapses of the synapses of the synapse

#in
lude <GraphVisu.h>

# Publi Attributes

- $\bullet$  float target pos [3] position of the target
- float weight weight of the synapse
- GraphModel::GMNode ∗ target\_node pointer to the real node

# 2.2.1 Detailed Des
ription

structure that the synapses of the synapses of the synapses of the synapses of the synapses of the synapses of

 $\mathbf{u}$ 

GraphVisu.h

### glControl Class Referen
e 2.3

```
#in
lude <glControl.h>
```
# Public Member Functions

- glControl (BioModel ∗\_BioModel, GraphVisu ∗graph\_ptr)
- void window (char ∗caption, int pos\_x, int pos\_y) Window generation.
- void init (char mode) In the glass of the glass of the glass of the glass of the glass of the glass of the glass of the glass of the
- void reshape (int width, int height)
- void create menu ()
- void set ortho ()

set <sup>a</sup> orthogonal proje
tion for rendering

- void set perspective () set <sup>a</sup> perspe
tive proje
tion for rendering
- $\bullet$  void display () display fun
tions
- void CreateDisplayLists ()

reate display lists for better performan
e (not needed yet)

- void keystroke (unsigned char key, int x, int y) concert provided by a function of provided by a function of  $\mathcal{L}_1$
- void specialkeys (int key, int x, int y) keya kalendar bata ta ta kara
- void  $active$  mousemove (int x, int y)
- $\bullet$  void passive mousemove (int x, int y)
- void **mouse** (int button, int state, int x, int y)
- void **menu** (int entry) al lba
kfun
tion for menuentries
- void StartPicking () initiate the pi
king pro
ess
- void StopPicking ()

stop the pi
king pro
ess and determine the sele
ted obje
t

• void show terminal ()

show or hide the terminal

- · void parse cmd () ommand line parties of the parties of the control of the parties of the parties of the control of the control o
- void write text (char \*text, float x, float y, float z) write text to the given position
- void write\_3dtext (
har ∗text) write aw from the space the state in the sheet the state of
- void show spikes () reases that interest that in the timestep by 0.1 and redraws the timestep by 1.1 and redraws the display showi

# Publi Attributes

- BioModel ∗ bio pointer to the the biomodel
- $\bullet$  int displaylists [32] ontains display the series of the series of the series of the series of the series of the series of the series
- $\bullet$  float sim\_time
- GLuint <sup>w</sup>
- GLuint <sup>h</sup> window size parameters and the parameters of the parameters of the parameters of the parameters of the parameters of the parameters of the parameters of the parameters of the parameters of the parameters of the parameters

# Private Attributes

- float trans  $[3]$ translation of the s
ene
- $\bullet$  float rot [3] rotation of the s
ene
- float mouse  $pos [2]$ mouse position
- $\bullet$  float light0 position [3] position of lightsour
e in spa
e
- $\bullet$  float light0 diffuse [4] and a component of Light Control and the Light of Light Order of Light Control and the Light Control and the L
- float light0 ambient  $[4]$ ambient angen de light die Light of Light of Light
- unsigned int SelNeuron oset for synapse synapse synapse selection and the synapse selection of the synapse selection of the synapse s
- unsigned int SelSynPattern value of how many neurons are skipped
- char status  $[255]$ for writing status values
- std::string md
- int window id id of the reated window

is the terminal open

- bool terminal
- GraphVisu ∗ Graph

enes jet setting the settle neurons with the settle is settle

# 2.3.1 Detailed Des
ription

class for setting up an OpenGL window, allowing the summer the keyboard, and the keyboard, mouse, resizing events and preparing everything needed for drawing <sup>a</sup> s
ene

## 2.3.2 Constru
tor & Destru
tor Do
umentation

# 2.3.2.1 glControl::glControl (BioModel \*  $BioModel$ , GraphVisu \* graph ptr)

\_BioModel pointer to the biomodel graph\_ptr pointer to alling GraphVisu (p. 10) lass

# 2.3.3 Member Fun
tion Do
umentation

### 2.3.3.1void glControl::window (char \* caption, int pos\_x, int pos\_y)

window generation and the contract of the contract of the contract of the contract of the contract of the contract of the contract of the contract of the contract of the contract of the contract of the contract of the cont

## Parameters:

aption and set the window of the windows of the windows of the windows of the windows of the windows of the wi position of windows and windows are all the windows of windows and windows are all the windows of windows are a pos\_y <sup>y</sup> position of window

### 2.3.3.2 void glControl::init (
har mode)

Init the glParameters.

mode glParameters (with depthtest, smooth shading et
.)

### 2.3.3.3 void glControl::reshape (int width, int height)

resizing residence for the window without  $\lambda$  is the window without Viewport transformation objects. might appear distorted

### Parameters:

height comediate construction for a series for new more  $\pi$ 

### 2.3.3.4 void glControl::display ()

display functions are a second to the function of the second second terms of the second second terms of the second second second second terms of the second second second second second second second second second second sec

arrange the control the control the window and the window and past the man and the handle the displayer process of

### 2.3.3.5 void glControl::keystroke (unsigned har key, int x, int y)

tions provided by glut. The called by glut and the called by glut and the called by glut and the called by glu

## Parameters:

- key pressed key
- $\mathbf{x}$  and  $\mathbf{x}$  mouse  $\mathbf{x}$  and  $\mathbf{x}$  and  $\mathbf{x}$
- y mouseposition <sup>y</sup>

### 2.3.3.6 void glControl::spe
ialkeys (int key, int x, int y)

key a car a car a car a car and

key key
ode

- $\mathbf{x}$  and  $\mathbf{x}$  mouse  $\mathbf{x}$  and  $\mathbf{x}$  and  $\mathbf{x}$
- y mouseposition <sup>y</sup>

### 2.3.3.3.3.3.7 void glcontrol::menu (international)

entry allba
k value of menu entry

# 2.3.3.8 void glControl::write text (char  $*$  text, float x, float z) and z)

write the given position  $\mathcal{L}(\mathcal{N})$  . The given position position  $\mathcal{L}(\mathcal{N})$ 

# 2.3.3.9 void glControl::write 3dtext (char  $*$  text)

with 3 december 2008 of the space in the space of the space of the space

text text to write

The do
umentation for this lass was generated from the following les:

- glControl.h
- glControl.
pp

### GraphVisu Class Referen
e 2.4

```
#in
lude <GraphVisu.h>
```
# Public Member Functions

- GraphVisu (BioModel ∗\_BioModel, HWModel ∗\_HWModel)
- ∼GraphVisu ()

 $destructor$ 

- void reset callbacks () reassign the early when particles when the mode when the mode stating th
- void Bio PrintPositions () prints out the positioning of the neurons in spa
e for debugging purposes
- void Bio SetPositions () sets arbitrary positions in spa
e for neurons
- void Bio\_SetSpherePositions () arrange the neurons randomly within <sup>a</sup> sphere
- void Bio SetPlanePositions () arrange the neurons on a plane
- void draw\_BioModel ()
- void SetHWNodePositions () arrange the positions in the positions of the neurons in the HWM of the HWM of the HWM of the HWMOdell state i
- void draw HWModel ()
- void SetTargetToMap (GraphModel::GMNode ∗target) add the the get of the selection headton in the selections to the mapping
- void draw MappingOfSelNeuron (basics::string<> n\_name) show the mapping of the sele
ted neuron
- void draw SpikeyCoreConnections (int core) ar da one the nodes of the nodes on the nodes of the nodes of the spike spike
- void set\_s
ene () set whatever we want to be displayed
- int getNeuronID (basics::string<> NeuronName)

returns the id of the node

bool NeuronIsTarget (int id, short int ∗targets, int ount)

he
k if the neuron is marked as <sup>a</sup> target of an outgoing onne
tion

- void ReadParameterNode (GraphModel::GMNode ∗Node)
- void target hwneuron (unsigned int name)

De
ode and mark the sele
ted neuron in the hwmodel for further pro
essing.

• void print status ()

print the status information in the status information in the status information in the status information in

- void display parameters () display the parameterset of the sele
ted neuron in the HWModel
- int read spikes (const char ∗filename) read the spining information press and given puts returns 0 ip succeed and
- void print simulation ()
- void transfer biograph ()

opy also the the the stage information from the biograph into a map for better performance

- unsigned int bio map size () returns the size of the bio\_map
- void gen targetlist (unsigned int neuronid) generates the targetlist when the sele
tion has hanged redu
ing overhead when drawing

# Publi Attributes

- unsigned int SelNeuron oset for synapse sele
tion
- pthread t glThread pointer to the urrent visualisation thread for pthread\_join();
- glControl \* control

pointer to the glControler

- BioModel ∗ bio pointer to the biomodel
- HWModel ∗ hw pointer to the hardwaremodel to the hardwaremodel to the hardwaremodel to the hardwaremodel to the hardwaremod
- GraphModel::GMNode ∗ MappingTarget pointer to the mapping target of the urrently sele
ted bioneuron
- basics::string MapTargetName

name of a mapping target

- basics::string MapTargetFrameName
	- name of the frame of the mapping target
- std::map< int, set< int > > spike events orded spike the recording the spike the spike the spike the spike the spike the planet
- std::map< int, set< int > >::iterator map iterator1 iterators for the maps
- GraphModel::GMNode ∗ hwneuron\_sele
tion pointer to the sele
ted HW Neuron
- GraphModel::VectorGMNode MapTTName list of mapping targets of neurons onne
ted to the sele
ted Neuron in the BioSystem
- $\bullet$  bool with mapping selected is the mapping of the sele
ted neuron to be shown?
- bool with biosystem conn are the connections in the biosystem to be displayed?
- bool with hw parameters are the home parameters to be displayed?
- $\bullet$  bool with core names show or hide the names of the spikey
ores
- $\bullet$  bool with spiking animation enable, disable animation
- $\bullet$  bool with hwmodel show, hide the hw model
- $\bullet$  bool with animation synapse show the outgoing synapses of <sup>a</sup> spiking neuron
- $\bullet$  bool with bio parameters show, hide the parameters of the biomodel neurons
- bool anaglyph use olor lter for 3D
- std::string sim filename lename of the simulation
- int timestart

simulation time the state of the state of the state of the state of the state of the state of the state of the

### $\bullet$  int timeinterval

spike-events will le bisplayed in the interval planter the interval timestart timestarted

• int time resolution

size of the timesteps from 0.1 ms to se
onds

 $\bullet$  unsigned int s buffer [1024]

# Private Attributes

• char status [255]

ontains status informations in

- std::map< int, set< int > >::iterator map iterator2
- std::map< unsigned int, bio neuron > bio map

map containing the need information extracted from the bio graph  $\langle$  neuronid, parameterset $\rangle$ . improves performan
e

- std::set< unsigned int > targetlist
- $\bullet$  float biomodelOrigin [3]
	- origin of the bio graph
- $\bullet$  float hwmodelOrigin [3]

origin of the hardware graph

- float max weight
- $\bullet$  float min weight

maximum with minimum and the synaptic of the synaptic weights within the system

# 2.4.1 Detailed Des
ription

Management of the 3D s
ene that will be rendered with OpenGL ontains pointer to the bio and hardware model as well as ontrol ags for showing or hiding dierent parts of visualisation provides fun
tions for drawing the biomodel and hardwaremodel, the onne
tions between the neurons within the biomodel as well as well as the mapping of the biomodel neurons onto the mapping onto the  $\alpha$ another fun
tion reads in <sup>a</sup> simulation le and starts an animation showing the spiking events.

# 2.4.2 Constru
tor & Destru
tor Do
umentation

### 2.4.2.1GraphVisu::GraphVisu (BioModel \* BioModel, HWModel \* HWModel)

constructor

## Parameters:

- $B$ iomodel pointer to the biomodel pointer to the biomodel pointer to the biomodel pointer to the biomodel pointer to the biomodel pointer to the biomodel pointer  $\mathbb{R}$
- \_HWModel pointer to the hwmodel

# 2.4.3 Member Function Documentation

### 2.4.3.1 void GraphVisu::Bio\_SetPositions ()

sets are for neurons in positions in space in section and space arrange the neurons in <sup>a</sup> ube

### 2.4.3.2void GraphVisu::SetTargetToMap (GraphModel::GMNode ∗ target)

add the target of the selection in the selection the property the mapping

target target of sour
e node in biosystem

## 2.4.3.3 void GraphVisu::draw MappingOfSelNeuron (basics::string  $\langle n \rangle$  name)

show the mapping of the sele
ted neuron

na namensa samung namensa namensa namensa nameng manang

### 2.4.3.4void GraphVisu::draw SpikeyCoreConnections (int core)

on the time the nodes of the nodes of the nodes of the nodes of property the the

# 2.4.3.5 int GraphVisu::getNeuronID (basics::string  $\langle\rangle$  NeuronName)

returns the id of the node

### Parameters:

# 2.4.3.6 bool GraphVisu::NeuronIsTarget (int id, short int  $*$  targets, int count)

he
k if the neuron is marked as <sup>a</sup> target of an outgoing onne
tion

targets and the target idea ount number of targets in the list in the list in the list in the list in the list in the list in the list in the list in the list in the list in the list in the list in the list in the list in the list in the list in the

# 2.4.3.7 void GraphVisu::ReadParameterNode (GraphModel::GMNode \* Node)

Read the names of the parameter node and the orresponding value node will write the names of the parameter node and the value node of GMNode∗ Node to char status[255]

# 2.4.3.8 void GraphVisu::target\_hwneuron (unsigned int name)

De
ode and mark the sele
ted neuron in the hwmodel for further pro
essing.

**name** encoded name in the selection buffer Coding: (SpikeyCoreNumber + 1) \* 1000 +  $\lambda$  -  $\lambda$  - 1) and  $\lambda$  1) and  $\lambda$  1) and  $\lambda$ 

# 2.4.3.9 int GraphVisu::read spikes (const char  $*$  filename)

read the spiking information from the given le. returns <sup>0</sup> if su

essfull

# Parameters:

lename le ontaining the spiking informations

# 2.4.3.10 void GraphVisu::gen\_targetlist (unsigned int neuronid)

argetlist was the arguments when the selection of the selection  $\alpha$  , where when drawing

neuronid id of the sele
ted neuron

The do
umentation for this lass was generated from the following les:

- GraphVisu.h
- GraphVisu.
pp

# **Index**

bio\_neuron, <sup>3</sup>  $Gr = 14.6$  Fig. 2.  $T = 14.4$  $\sim$  .  $\sim$  ,  $\sim$  .  $\sim$  .  $\sim$  .  $\sim$  $\sim$  displays the property of  $\sim$  $\sim$   $\sim$   $\sim$   $\sim$   $\sim$   $\sim$  $\mathcal{L}$  and  $\mathcal{L}$  are  $\mathcal{L}$  and  $\mathcal{L}$  and  $\mathcal{L}$  are  $\mathcal{L}$  and  $\mathcal{L}$ GraphVisu, <sup>14</sup> draw Corect Corect Corect Corect Corect Corect Corect Corect Corect Corect Corect Corect Corect Corect Corect Corect Corect Corect Corect Corect Corect Corect Corect Corect Corect Corect Corect Corect Corect Corect Corect  $Gr = 14.6$  Fig. 2.  $T = 14.4$ gen\_targetlist GraphVisu, <sup>15</sup> getNeuronIDGraphVisu, <sup>14</sup> glControl, <sup>5</sup>  $\sim$   $\sim$   $\sim$   $\sim$   $\sim$ glControl, <sup>7</sup> init, <sup>7</sup>  $k = 1, 2, \ldots, n$ menu, <sup>8</sup> reshape, <sup>8</sup> spe
ialkeys, <sup>8</sup> window, <sup>7</sup> write  $\sim$  3 decreases to 9 dec write\_text, <sup>9</sup> GraphVisu, <sup>10</sup>  $-$  set  $-$  set  $-$  set  $-$  set  $$ draw\_MappingOfSelNeuron, <sup>14</sup> drawn, 14 pierre jier en die Amerikaanse volken van die k gen\_targetlist, <sup>15</sup> get = - - <del>- - - - - - - -</del> - - - -GraphVisu, <sup>13</sup> NeuronIsTarget, <sup>14</sup> read to proceed the spikes of the spikes of the spikes of the spikes of the spikes of the spikes of the spikes Read Parameter Parameter SetTargetToMap, <sup>14</sup>  $t = h$ 

glControl, <sup>7</sup>

### keystroke

 $\sim$   $\sim$   $\sim$   $\sim$   $\sim$   $\sim$ 

 $\overline{\phantom{a}}$ neuronie – meg – r GraphVisu, <sup>14</sup> read\_spikes GraphVisu, <sup>15</sup> GraphVisu, <sup>14</sup> reshape  $\sim$  - - - - - - -  $\sim$ SetTargetToMap GraphVisu, <sup>14</sup> spe
ialkeys  $\sim$  - - - - - - -  $\sim$  $t = \lambda$ GraphVisu, <sup>15</sup> windowglControl, <sup>7</sup>  $\sim$  - - - - - - - 9  $\overline{\phantom{a}}$